## Welcome to the Dorset Chamber Training Portal – Now it's time to register!

Once your organisation has registered its domain with the Dorset Chamber Training Portal it's time to get registered! Scroll down until you see the embedded portal. You'll be presented with a login screen, simply hit the register button (as seen below)

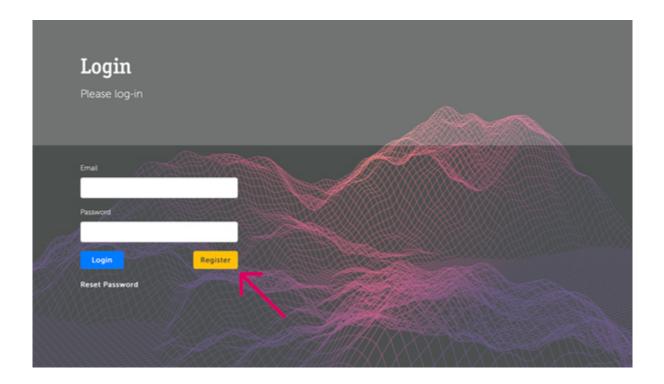

Now it's time to register, simply fill in your details on this page (as seen below) It's important that you use your **work email** when registering otherwise you won't be able to access the portal. Passwords must contain at least 8 characters including 1 symbol a number **(but not the number 0)** and an upper & lower case character.

| First Name                                | Remember!                                                                               |
|-------------------------------------------|-----------------------------------------------------------------------------------------|
| (1985)                                    | Your password needs to be a minimum of B<br>characters                                  |
| Last Name                                 | It must contain at least:<br>• 1 Uppercase letter<br>• 1 Lowercase letter<br>• 1 Number |
| Email                                     | 1 Symbol The more characters you use, the stronger your                                 |
| Password                                  | password will be                                                                        |
|                                           |                                                                                         |
| Register Cancel                           |                                                                                         |
| By using this site you agree with the ful |                                                                                         |

© 2020 IT Support Business Ltd | All rights reserved.

## You're ready to go!

Once you've registered, you'll be able to access our suite of courses at your leisure. The dashboard will be very familiar to anyone accustomed to a Netflix binge, so go ahead and get started!

Due to **Internet Explorer** no longer being supported we don't advice you use this browser when accessing the portal.

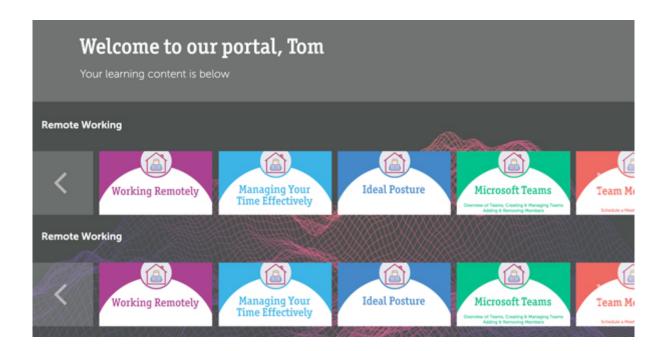

## Need help using the portal or getting setup? Not a problem! Get in touch....

Email Support <u>chambertraining@itsb.co.uk</u> Phone Support <u>0333 344 2204</u>